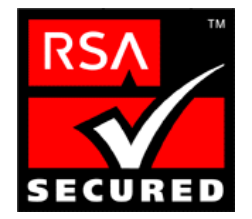

# **RSA SecurID Ready Implementation Guide**

Last Modified 02/04/2004

# **1. Partner Information**

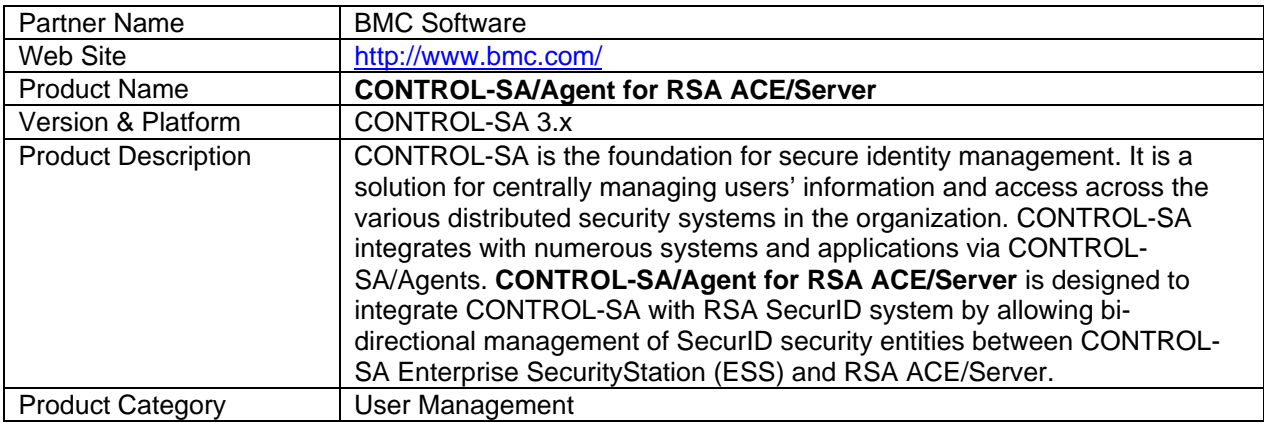

![](_page_0_Picture_5.jpeg)

**Mainframe**

![](_page_0_Picture_7.jpeg)

# **2. Contact Information**

![](_page_1_Picture_136.jpeg)

# **3. Solution Summary**

![](_page_1_Picture_137.jpeg)

![](_page_1_Picture_4.jpeg)

**RSA** SecuriD°

## **4. Product Requirements**

#### **Hardware requirements**

![](_page_2_Picture_125.jpeg)

#### **Software requirements**

![](_page_2_Picture_126.jpeg)

## **5. Partner Configuration**

#### **Installation Prerequisites**

*Note: For a comprehensive list of all Installation Prerequisites, and Hardware and Software requirements, consult the CONTROL-SA®/Agent for RSA ACE/Server® Administrator Guide*

- CONTROL-SA/Agent for RSA ACE/Server should be installed on the same machine running the RSA ACE/Server managed.
- Administrative Software: it is required to install and configure CONTROL-SA Enterprise SecurityStation (ESS), version 3.1.00 or above, as specified in the *CONTROL-SA®/Agent for RSA ACE/Server® Administrator Guide.*

CONTROL-SA ESS allows central user management of RSA SecurID together with other security systems across the organization.

#### **Product Configuration**

The following is a basic overview of the necessary steps to Install and Configure the CONTROL-SA®/Agent for RSA ACE/Server:

![](_page_2_Picture_13.jpeg)

- 1. Install and configure CONTROL-SA ESS (Enterprise SecurityStation) as described in the relevant installation, administration and user guides.
- 2. Install and configure CONTROL-SA/Agent for RSA ACE/Server as described in the *CONTROL-SA®/Agent for RSA ACE/Server® Administrator Guide*.
- 3. Configure ESS to integrate with CONTROL-SA/Agent for RSA ACE/Server as described in the ESS administrators' guide.
- 4. Perform initial download to retrieve RSA SecurID users and groups.
- 5. Load resources to retrieve RSA SecurID tokens.

Note that the procedures above are a general overview of the appropriate configuration steps. For comprehensive information on installing the Install and Configure the CONTROL-SA®/Agent for RSA ACE/Server, consult the *CONTROL-SA®/Agent for RSA ACE/Server® Administrator Guide.* 

![](_page_3_Picture_6.jpeg)

## **Example Screenshots**

The following screenshots are intended to demonstrate some of the functionality of the *BMC CONTROL-SA®/Agent for RSA ACE/Server®:* 

### **SecurID Group Membership:**

![](_page_4_Picture_21.jpeg)

![](_page_4_Picture_4.jpeg)

#### **SecurID Token Management**

![](_page_5_Picture_17.jpeg)

#### **ACE/Server User Management**

![](_page_5_Picture_18.jpeg)

![](_page_5_Picture_4.jpeg)

# **6. Certification Checklist**

#### **Date Tested: 11/11/2003**

![](_page_6_Picture_121.jpeg)

*JEC* \*P=Pass or Yes F=Fail N/A=Non-available function

\*\* CONTROL-SA/Agent for RSA ACE/Server currently does not include management of clients. However, this is in the work plan for future versions.

# **7. Known Issues**

There are no known issues.

![](_page_6_Picture_8.jpeg)